# **BAB V**

## **IMPLEMENTASI DAN PENGUJIAN SISTEM**

#### **5.1 IMPLEMENTASI PROGRAM**

Implementasi program digunakan untuk menerapkan perancangan halaman yang ada pada program dimana implementasi ini juga menguji program yang dibuat telah sesuai dengan sistem yang dirancang sehingga program yang dibuat tidak terjadi kesalahan baik dari sisi sistem maupun dari sisi *coding*. Adapun implementasi sistem sistem penggajian karyawan pada PT. Putra Muda Brothers Jambi yang dapat dijabarkan, antara lain :

1. Halaman Beranda

Halaman beranda menampilkan gambaran umum dari PT. Putra Muda Brothers Jambi dan juga terdapat menu-menu untuk membuka halaman lainnya pada sistem. Gambar 5.1 beranda merupakan hasil implementasi dari rancangan pada gambar 4.28.

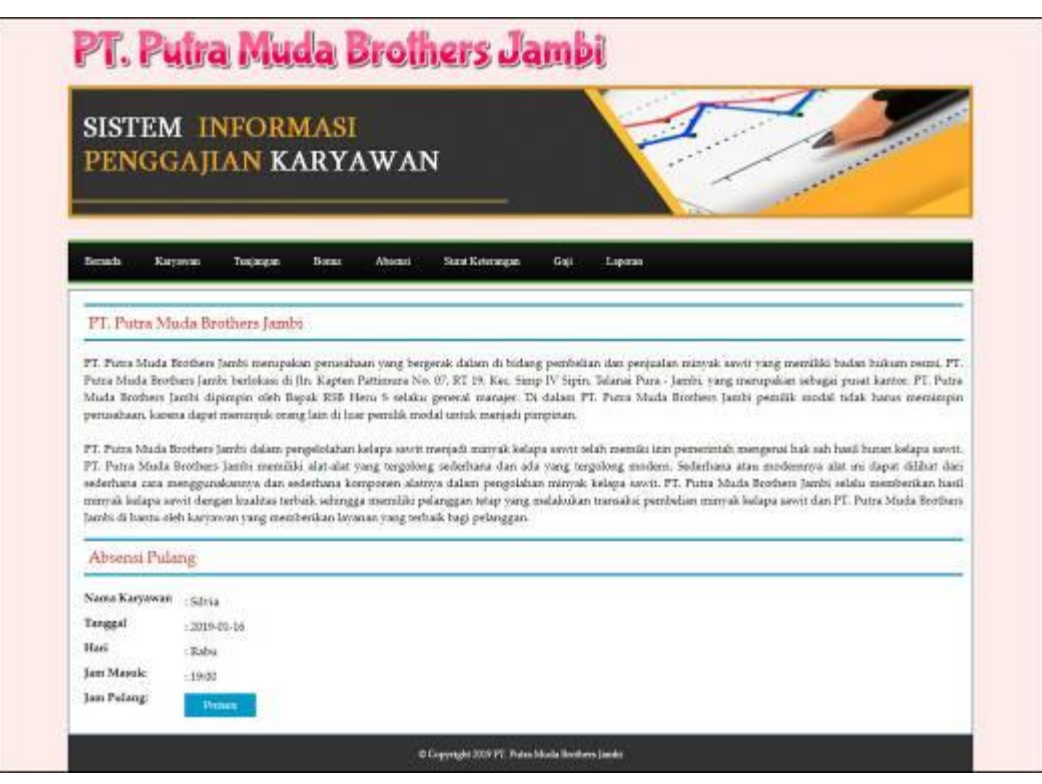

**Gambar 5.1 Beranda**

2. Halaman Lihat Jabatan

Halaman lihat jabatan menampilkan informasi mengenai data jabatan yang terdiri dari id jabatan, nama jabatan, gaji pokok, divisi dan aksi untuk mengubah dan menghapus data. Gambar 5.2 lihat jabatan merupakan hasil implementasi dari rancangan pada gambar 4.29.

| <b>SISTEM INFORMASI</b><br>PENGGAJIAN KARYAWAN |                                 |                                                            |                             |                     |             |  |  |  |
|------------------------------------------------|---------------------------------|------------------------------------------------------------|-----------------------------|---------------------|-------------|--|--|--|
| Bermda                                         | Karywego.                       | Sunat Keterangan<br>Tergintupas<br><b>Bones</b><br>Absent. | Laponer<br>Ust              |                     |             |  |  |  |
| Lihat labatan                                  |                                 |                                                            |                             |                     |             |  |  |  |
| No<br>t                                        | <b>ID Jahatan</b><br>[BTN-0001] | Name Jahufan.<br>Adrian                                    | Gaji Pokok<br>Rp. 110010010 | Divisi.<br>Keustran | Aksi:<br>ØО |  |  |  |
| Ŧ                                              | IBTN-0011                       | Angota soctast                                             | Rp. 3.200.000.00            | DPSM11              | 00          |  |  |  |
| $\mathbf{x}$                                   | IBTN-0008                       | Halper Opt. Thresser                                       | Rp. 3.300.000.00            | DPSM33              | ෬෬          |  |  |  |
| $\rightarrow$                                  | IBTN-0005                       | lorani pembukuan dan keuangan.                             | Rp. 1,700,000.00            | umum                | 00          |  |  |  |
| $\frac{1}{2}$                                  | JBTN-0004                       | lorars timbangan.                                          | Rp. 1.500.000.00            | umum                | 00          |  |  |  |
| $\alpha$                                       | IBTN-0018                       | Mandor present                                             | Rp. 1,900,006.00            | OPSN03              | 00          |  |  |  |
| 25                                             | IBTN-0006                       | office bow                                                 | Rp. 1.200.000.00            | <b>USERED</b>       | 00          |  |  |  |
| $\delta$                                       | IBEN-0007                       | opriloading nanp                                           | Rp. 3.200.000.00            | DPSM01              | 00          |  |  |  |
| ×                                              | JBTN-0009                       | Opt Thresoer                                               | Rp. 3.000.000.00            | DPSM13              | 00          |  |  |  |
|                                                | JBTN 0002                       | Pásk.                                                      | Rp. 2.500.000.00            | <b>Seulenzan</b>    | 00          |  |  |  |

**Gambar 5.2 Lihat Jabatan**

## 3. Halaman Lihat Karyawan

Halaman lihat karyawan menampilkan informasi mengenai data karyawan yang terdiri dari id karyawan, nama karyawan, telp, email, jabatan – divisi, bagian dan aksi untuk mengubah dan menghapus data. Gambar 5.3 lihat karyawan merupakan hasil implementasi dari rancangan pada gambar 4.30.

| <b>SISTEM INFORMASI</b><br>PENGGAJIAN KARYAWAN |                   |                 |                                |                                |                                        | <b>ASSESSMENT</b> |              |
|------------------------------------------------|-------------------|-----------------|--------------------------------|--------------------------------|----------------------------------------|-------------------|--------------|
| <b>Betanda</b>                                 | Касилов.          | Tracyangan      | <b>Allonas</b><br><b>Earns</b> | <b>Incidi Extension</b>        | <b>Gas</b><br>Lapocas                  |                   |              |
|                                                | Libat Karyawan    |                 |                                |                                |                                        |                   |              |
|                                                | Nagas Karymont:   |                 |                                | $\mathbf{u}$                   |                                        |                   |              |
| Nu                                             | <b>ID Karswas</b> | Nana Kaiseran   | <b>Tulp:</b>                   | <b>Testil</b>                  | Jabalan-Divisi                         | Bagian            | <b>Alimi</b> |
| - 1                                            | <b>ERVWN-R1</b>   | Alex            |                                | 051356790010 Alexangen@Loan-   | Angota sortali - DPSM01                | Ramawan           | මග           |
|                                                | <b>KEYWIN-DOM</b> | della           | 085366779543                   | deligent on                    | office boy-samuel                      | Karrawan          | ගස           |
|                                                | <b>KEYWIVLER</b>  | <b>Infinite</b> | CHEMAN (1984) 911              | silating mail cent             | Helper Opt Theesser - DPSM03           | Karvarden         | øэ           |
|                                                | <b>SEYWISER</b>   | Maxes           | 08136883211                    | Neglecongregations             | Menter press - DP5M25                  | Karvarveri        | 00           |
| ٠                                              | - RRYWN-DOS       | Nice.           |                                | 083398229211 mice23@graadi.com | Sales - Persualar.                     | Exerceivins       | නස           |
| ×                                              | KRYWN-804         | <b>Patric</b>   |                                | 081278243711 putra@grisd.com   | Sales - Perdualan                      | Karrawin          | ෙ            |
|                                                | KEYWN-RS-         | Ra'ily          | 081364234876                   | Ra'ib@grasd.com                | Opt.Thauser-DP5500                     | Karyawan          | ØØ           |
| リ思                                             | ERVWN-801         | Silvia          | 081298229022                   | abiatemal.com                  | Admin-Keulogan                         | Ateix.            | ØØ           |
| - 1                                            | KEYWN-005 sapan   |                 | DE2346754897                   | copian@gmail.com               | kerani pecelbakaan dan keuangan-sateam | <b>Earrances</b>  | ළ            |

**Gambar 5.3 Lihat Karyawan**

4. Halaman Lihat Tunjangan

Halaman lihat tunjangan menampilkan informasi mengenai data tunjangan yang terdiri dari id tunjangan, jabatan – divisi, nama tunjangan, jumlah dan aksi untuk mengubah dan menghapus data. Gambar 5.4 lihat tunjangan merupakan hasil implementasi dari rancangan pada gambar 4.31.

|                | <b>SISTEM INFORMASI</b>   | PENGGAJIAN KARYAWAN                                |                        | 33333           |             |
|----------------|---------------------------|----------------------------------------------------|------------------------|-----------------|-------------|
| Hermots        | Keyness<br><b>Tuesday</b> | Sunt Kolmannes<br><b>Allocator</b><br><b>Times</b> | Cop<br>Laporan         |                 |             |
|                | <b>Lihat Tunjangan</b>    |                                                    |                        |                 |             |
| No.            | <b>ID Tempergan</b>       | <b>Islandson Division</b>                          | <b>News Texasses</b>   | <b>Juniak</b>   | <b>Alai</b> |
| 1.7            | TNEN-TIL                  | Jerani petribukuan dan kausngan - umura            | lookhater.             | Bp. 450.080.00  | 00          |
| $\pm$          | TNICN-002                 | Argota sortasi - DP50421                           | Seedman's              | Rp. 480,080.00  | නස          |
| à.             | TNICN-807                 | Eleigne Ope Thresser - DPShill's                   | <b>Sedduator</b>       | Sip. 580.080.00 | ØO          |
| ×.             | TNIC24.006                | egy loading samp - DPSM01                          | <b>Sciences</b>        | Bin 980.080.00  | ØØ.         |
| s              | TNICN-004                 | office boy - uream                                 | Sociétatara            | Ilp:200.000.00  | 00          |
| s.             | TNIGN-025                 | Opr.Thomas'-IIPSM03                                | stakin.                | Re. 200,080,08  | ØØ          |
| st.            | TNICN-RID                 | herard the bangan - unhant                         | railan                 | Np. 380.000.00  | නස          |
| $\overline{Q}$ | TNICN-019-                | Sales-Percuatur.                                   | Tunismus: BBM + Pulsa. | Ilp.200.000.00  | 00          |
| ö.             | TNICN-DIE                 | Mandor proses - DPS6835                            | turiscipes EEM-pulsa   | Rp. 380,080,08  | ØQ          |
| ii.            | TNIGN-001                 | Admin-Keuanger                                     | Danargan Kesehatan     | Rp. 180.080.00  | 00          |

**Gambar 5.4 Lihat Tunjangan**

## 5. Halaman Lihat Bonus

Halaman lihat bonus menampilkan informasi mengenai data bonus yang terdiri dari id bonus, nama bonus, jumlah dan aksi untuk mengubah dan menghapus data. Gambar 5.5 lihat bonus merupakan hasil implementasi dari rancangan pada gambar 4.32.

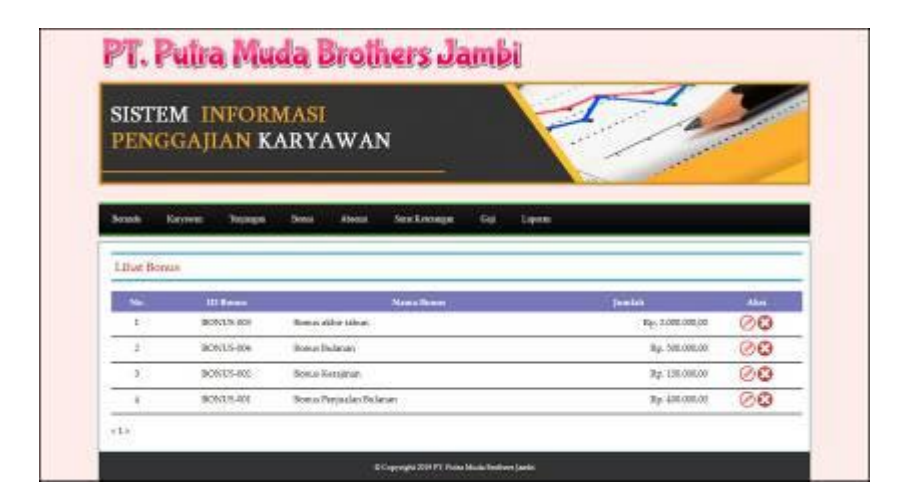

**Gambar 5.5 Lihat Bonus**

6. Halaman Lihat Absensi

Halaman lihat absensi menampilkan informasi mengenai data absensi yang terdiri dari id absensi, tanggal absensi, hari, jam masuk, jam pulang, dan status. Gambar 5.6 lihat absensi merupakan hasil implementasi dari rancangan pada gambar 4.33.

|                                                             | <b>SISTEM INFORMASI</b>               | PENGGAJIAN KARYAWAN                            |                              |                  |                   | <b>ANTIFERE</b>   |
|-------------------------------------------------------------|---------------------------------------|------------------------------------------------|------------------------------|------------------|-------------------|-------------------|
| <b>Senata</b>                                               | <b>Europee</b><br><b>Tucimum</b>      | <b>Altionni</b><br>Bonus                       | <b>Sant Entrancet</b><br>Cop | Lapone           |                   |                   |
|                                                             | Absensi Kariwayan Bulan 01 Tahun 2019 |                                                |                              |                  |                   |                   |
| <b>ID Karrange</b><br>filates Karrenter<br>Ishiesa - Divisi |                                       | <b>ICE1/WWW.000</b><br>ishia<br>Admir-Kinongas |                              |                  |                   |                   |
| Web-                                                        | <b>III Alvens</b>                     | <b>Targoll Ahmed</b>                           | <b>Hatt</b>                  | <b>Sam Mazuk</b> | <b>San Walves</b> | <b>Skokar</b>     |
|                                                             | ABOV-8004                             | 10-80-2018                                     | Sidate                       | 17.58            | 1756              | Techcology        |
| ٠                                                           | Altido dope                           | 20141-0019                                     | <b>Moore</b>                 | 1006             | 18.58             | <b>Systephone</b> |
| $\overline{\phantom{a}}$                                    | ABSS 2008                             | IN.81-2019                                     | Silaa                        | $13-01$          | ×                 | Terleylar         |
| $\alpha$                                                    | ABSV-8008                             | 13-81-3018                                     | <b>Tukish</b>                | 13:54            | 17:45             | Technology        |
| ×                                                           | (ABRA) 2012                           | 14 21 3019                                     | <b>Rental</b>                | 14.81            | $-15.82$          | Terlandsa         |
|                                                             |                                       |                                                | Babu.                        | 31.58            | ٠                 | Techcolog         |

**Gambar 5.6 Lihat Absensi**

7. Halaman Lihat Surat Keterangan

Halaman lihat surat keterangan menampilkan informasi mengenai data surat keterangan yang terdiri dari tanggal, karyawan, lama, status, keterangan dan aksi untuk menghapus data. Gambar 5.7 lihat surat keterangan merupakan hasil implementasi dari rancangan pada gambar 4.34.

| <b>SISTEM INFORMASI</b><br>PENGGAJIAN KARYAWAN |                        |                                       |                 |               |                           | <b>CONTRACTOR</b>     |
|------------------------------------------------|------------------------|---------------------------------------|-----------------|---------------|---------------------------|-----------------------|
| Bernada                                        | Karcascan              | Tanjangsa<br><b>Becaus</b><br>Abodul. | Surat Kolonagan | Gui           | Lipoca                    |                       |
|                                                | Libat Suras Keterangan |                                       |                 |               |                           |                       |
| Dari Tanggal<br><b>Ke Tinggal</b>              |                        | Cart                                  |                 |               |                           |                       |
| No.                                            | Tanggal                | Karponan                              | <b>Lame</b>     | <b>Status</b> | Keleangan                 | <b>Allen</b>          |
| $\mathbf{1}$                                   | #K41-2019              | Noo (KE11574-BH)                      | 3 Harr          | Bakit         | add kepila'puting         | OΘ                    |
| ъ                                              | 25-31-2019             | states (KRYWN-004)                    | 210an           | Cut           | Hari pemikahan sasalara   | OΘ                    |
| $\mathbb{R}$                                   | 47-81-2029             | delli (KKYWN-096)                     | 4 Hot           | Librar        | tigt covered i            | OΘ                    |
| ٠                                              | 87-81-2009             | Musicee (ERVWN-010)                   | 5 Han           | Cust          | in kar kets               | <b>O</b> <sup>O</sup> |
| $\sim$                                         | 85/81-2019             | Alice (KRYFEN-211)                    | # Hart          | Cut.          | bath kerrying.            | <b>OO</b>             |
| ×                                              | 06/01/2029             | Targuinas (KRYNN-007)                 | 2 Hari          | <b>Sakit</b>  | degusing                  | ΟØ                    |
| $\tau$                                         | #4-91-2019             | Bank (KRYPPS-009)                     | 1 Bet           | Cust          | acess systèmes lefoarige. | <b>OO</b>             |
| $\mathbb{R}$                                   | 83-81-2009             | ishak-(kWVW-000)                      | 4 Harr          | Libur         | <b>NUMBER</b>             | ٥O                    |
|                                                | 82-81-2019.            | sophies. (\$385/WN-089)               | 4 Herr.         | Saleri        | mirians:                  | ΟO                    |
| $\mathcal{R}$                                  |                        |                                       |                 |               |                           |                       |

**Gambar 5.7 Lihat Surat Keterangan**

8. Halaman Lihat Bonus Karyawan

Halaman lihat bonus karyawan menampilkan informasi mengenai data bonus karyawan yang terdiri dari no, tanggal, karyawan, bonus, jumlah dan aksi untuk mengubah danmenghapus data. Gambar 5.8 lihat bonus karyawan merupakan hasil implementasi dari rancangan pada gambar 4.35.

| <b>SISTEM INFORMASI</b><br><b>ANGELINGER</b><br>PENGGAJIAN KARYAWAN |                                 |                                       |                                   |                  |             |  |  |  |
|---------------------------------------------------------------------|---------------------------------|---------------------------------------|-----------------------------------|------------------|-------------|--|--|--|
| Semá                                                                | Keyever<br>Lihat Borus Karyawan | <b>Absents</b><br>Timpatons<br>Boston | Stand Kolley angare<br>Ga<br>Lemm |                  |             |  |  |  |
| Dari Tanggal<br>Ke Tanggal                                          |                                 | Cat                                   |                                   |                  |             |  |  |  |
| No.                                                                 | Tergad                          | <b>Karyawan</b>                       | <b>Bonn</b>                       | <b>Jamilah</b>   | <b>Akri</b> |  |  |  |
| л                                                                   | 11-31-2019                      | fieds (ICRY/WN-008)                   | Borna Bolanan                     | Fp. 500.000.00   | $\bm{c}$    |  |  |  |
| 32                                                                  | 06-01-2019                      | RAIN (KRYWN-009)                      | Banus Bulanan                     | Ep. 500,000.00   | ø           |  |  |  |
| ×                                                                   | 07-01-3019                      | Alex (KRYWN-011)                      | Rossus Pergualan Bulanan          | Tp. 400.006.03   | Θ           |  |  |  |
|                                                                     | 07-01-2019                      | Istrigan (KKYWN-007)                  | Borns Pergasian Bulanan           | Кр. 400.008.00   | O           |  |  |  |
| $\rightarrow$                                                       | 06-01-3019                      | roptan (KR) WN 005)                   | Bonus Persualan Bulanan           | Ep. 400,000.00   | ø           |  |  |  |
| 28                                                                  | 03-01-3019                      | Maganto (KRYWN-010)                   | Rossus Korawaan                   | Tp: 150,000,00   | ø           |  |  |  |
| $\overline{\phantom{a}}$                                            |                                 | tabale (ICIC) W24-0081                | Borna Kerakuan                    | Np. 150,000.00   | o           |  |  |  |
| æ                                                                   | 03-01-2019                      |                                       | Bonas akhir tahun                 | Rp. 1.000.000.00 | ٥           |  |  |  |
| $\overline{B}$                                                      | $(11-11-30)$ 3                  | Map (\$23YWN-023)                     |                                   |                  |             |  |  |  |
| 'ú                                                                  | $0141 - 3318$                   | putch (RRYWN-804)                     | Rossus Kerajiaan                  | To: 150,000.00   | Ø           |  |  |  |

**Gambar 5.8 Lihat Bonus Karyawan**

9. Halaman Lihat Gaji

Halaman lihat gaji menampilkan informasi mengenai data absensi karyawan, gaji pokok, total tunjangan, total bonus, dan total gaji serta terdapat tabel untuk mengelola tunjangan dan bonus. Gambar 5.9 lihat gaji merupakan hasil implementasi dari rancangan pada gambar 4.36.

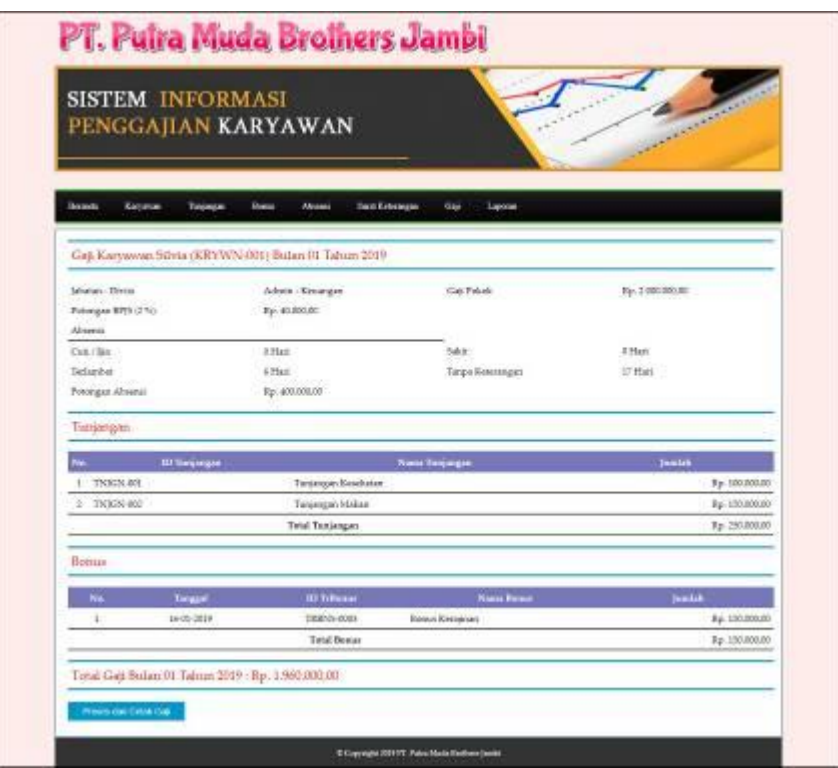

**Gambar 5.9 Lihat Gaji**

10. Halaman Laporan Gaji

Halaman laporan gaji menampilkan informasi mengenai data karyawan, gaji pokok, tunjangan, bonus, potongan absensi, potongan BPJS (2%), dan gaji akhir serta terdapat tombol untuk mencetak laopran. Gambar 5.10 laporan gaji merupakan hasil implementasi dari rancangan pada gambar 4.37.

|     |                                    |                                                  |                                                                               |                                                 | <b>PT. Putra Muda Brothers Jambi</b>      |                  |                     |                   |
|-----|------------------------------------|--------------------------------------------------|-------------------------------------------------------------------------------|-------------------------------------------------|-------------------------------------------|------------------|---------------------|-------------------|
|     |                                    |                                                  | Jh. Kapten Pattimons No. 07, BT 19, Kee, Sings IV Sipin, Telansi Para - Jambi | Telp: (0741) 670256<br>Tasaad Cetak: 16-01-2019 |                                           |                  |                     |                   |
|     |                                    |                                                  |                                                                               |                                                 | LAPORAN GAJI KARYAWAN BULAN 01 TAHUN 2019 |                  |                     |                   |
| No. | Катуания                           | <b>Jakatsa</b>                                   | <b>Gair Polesk</b>                                                            | Tuajangun                                       | <b>Banns</b>                              | Potonana Absonit | Potongua BS35 (2 %) | Gait Akker        |
|     | Schia<br>(KRYWN-001)               | Admin.<br>(Keussan)                              | Rp 2.000.000.00                                                               | Re. 250,000.00                                  | Rx: 150,000.00                            | Rp. 400.000.00   | Rp. 40,000.00       | Re 1.960.000.00   |
|     | $2.$ Nico<br>(KRYWN-003)           | Sales<br>(Pennalis)                              | Rp. 1.890.000.00                                                              | Re. 200.000.00                                  | Rp. 2:000.000.00                          | Rp. 360.000.00   | Rp. 36,000.00.      | Rg. 3 604.000.00  |
| 3   | trains.<br>(KRYWN-004)             | Sales<br>(Penisales)                             | Rp. 1.800.000.00                                                              | Re. 200 000.00                                  | Re 150,000.00                             | Rp. 410.000.00   | Rp. 36.000.00.      | Ru. L 704.000.00  |
|     | section<br>(KRYWN-001)             | forian pembukaan dan kecanaan<br><b>FLandman</b> | Rp. 1.700.000.00                                                              | Re. 459.000.00                                  | Rg 493,000,03                             | Rp. 380,000.00   | Rp. 34,000.00       | Rg. 2 136.000.00  |
| S.  | dest.<br>(KRYWN-006)               | office bev.<br>Oakeast                           | Rr 1.200.000.00                                                               | Re. 201 000:00                                  | Re 500,000,00                             | Rp. 460.000.00   | Rp. 24,000.00       | Rg. L416000.00    |
| 6   | idak.<br>(KRYWN-008)               | Helger Oor Thresser<br>(DP53403)                 | Rp. 3.300.000,00                                                              | Rg. 599.000,09                                  | Rs 150 000,00                             | Rp. 450.000.00   | Rp. 66.000.00       | Rp. 3.434.000.00  |
|     | Temnizan<br>(KRYWN-007)            | Adams.<br>(Kennegaa)                             | Rg. 2000.000,00                                                               | Re 250,000,00                                   | Rs. 493 000,05                            | 8p. 420,095,00   | Re. 40.000,00.      | Re 7.190.000.00   |
|     | 先 第6条<br>(KRYWN-008).              | Out Threwer<br>(DP53423)                         | Rp. 3.000.000.00                                                              | Re. 209 000,00                                  | Re 500 000,00                             | Rp. 420,000,00   | Rp. 60-000,00       | Re 3.220.000.00   |
|     | Greistle 9<br><b>GOLYWN-0105</b>   | Mandor proses<br>(DP53415)                       | Rp. 1.900.000.00                                                              | Re. 300.000,00                                  | Ru. 135 000,05                            | Rp. 350 000,00   | Rp. 38.000.00       | Ru 1962.000.00    |
|     | $10 -$ Also:<br><b>GERYWN-0111</b> | Angers cortive<br>(DPSM01)                       | Rp. 2.200.000.00                                                              | Re. 400 000.00                                  | Ru. 400 000,00                            | Rp. 340.000.00   | Rp. 44.000,00.      | Ra. 2 616,000.00  |
|     |                                    |                                                  |                                                                               | <b>Total Somma Gaji</b>                         |                                           |                  |                     | Hp. 24.242.000.00 |
|     |                                    | Dibegi Oleh                                      |                                                                               |                                                 |                                           |                  | Dipenha Olek.       |                   |
|     |                                    |                                                  |                                                                               |                                                 |                                           |                  |                     |                   |
|     |                                    | (8.014)                                          |                                                                               | <b>Cetak Lipones</b><br><b>Kenhall</b>          |                                           |                  | $\sim$              |                   |

**Gambar 5.10 Laporan Gaji**

# 11. Halaman *Login*

Halaman *login* merupakan halaman yang digunakan oleh pengguna sistem dalam masuk ke halaman utama dengan mengisi id karyawan dan *password*. Gambar 5.11 *login* merupakan hasil implementasi dari rancangan pada gambar 4.38.

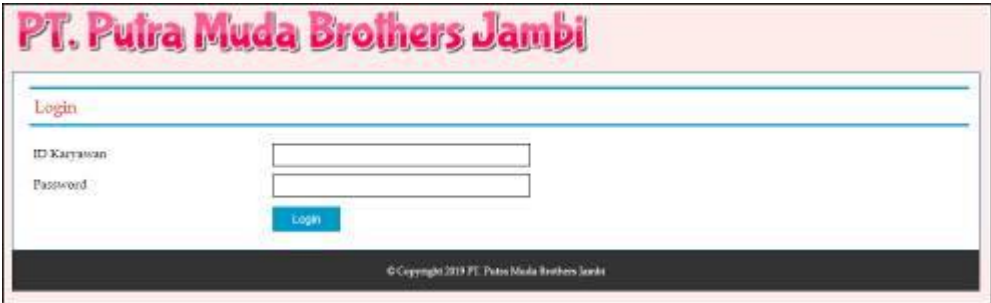

**Gambar 5.11** *Login*

#### 12. Halaman Tambah Jabatan

Halaman tambah jabatan merupakan halaman yang menampilkan *form* untuk menambah data jabatan yang baru ke dalam sistem. Gambar 5.12 data jabatan merupakan hasil implementasi dari rancangan pada gambar 4.39.

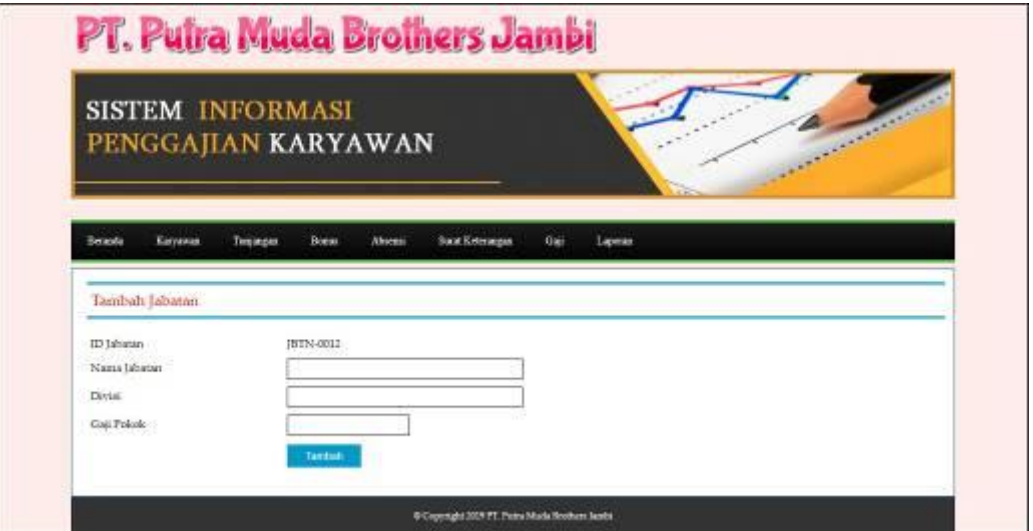

**Gambar 5.12 Tambah Jabatan**

## 13. Halaman Tambah Karyawan

Halaman tambah karyawan merupakan halaman yang menampilkan *form* untuk menambah data karyawan yang baru ke dalam sistem. Gambar 5.13 tambah karyawan merupakan hasil implementasi dari rancangan pada gambar 4.40.

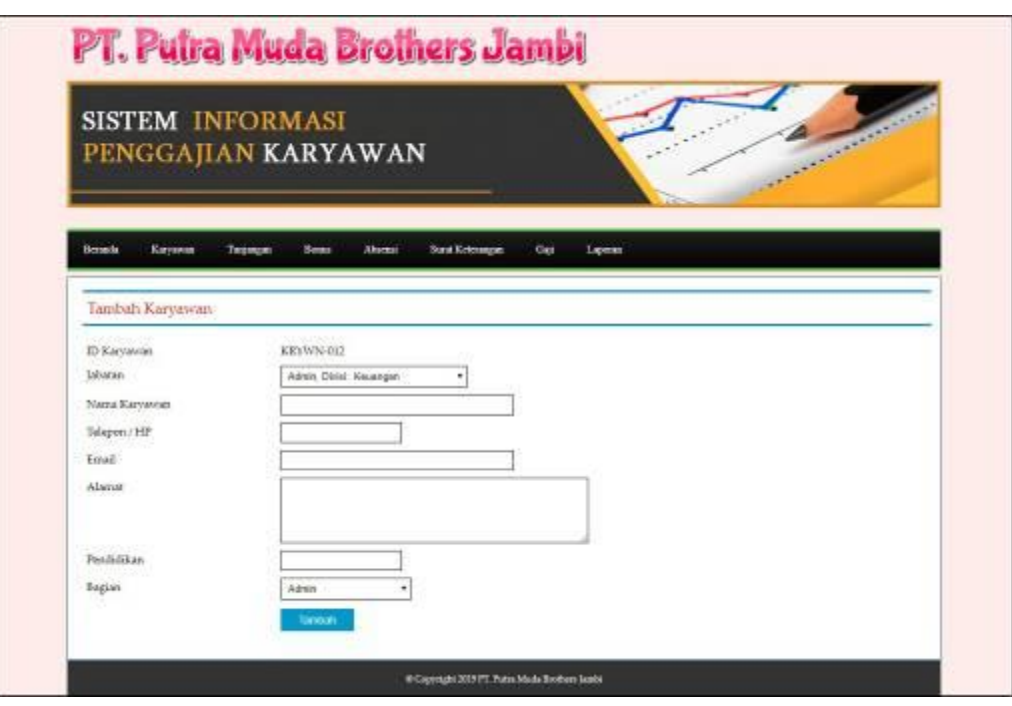

**Gambar 5.13 Tambah Karyawan**

14. Halaman Tambah Tunjangan

Halaman tambah tunjangan merupakan halaman yang menampilkan *form* untuk menambah data tunjangan yang baru ke dalam sistem. Gambar 5.14 tambah tunjangan merupakan hasil implementasi dari rancangan pada gambar 4.41.

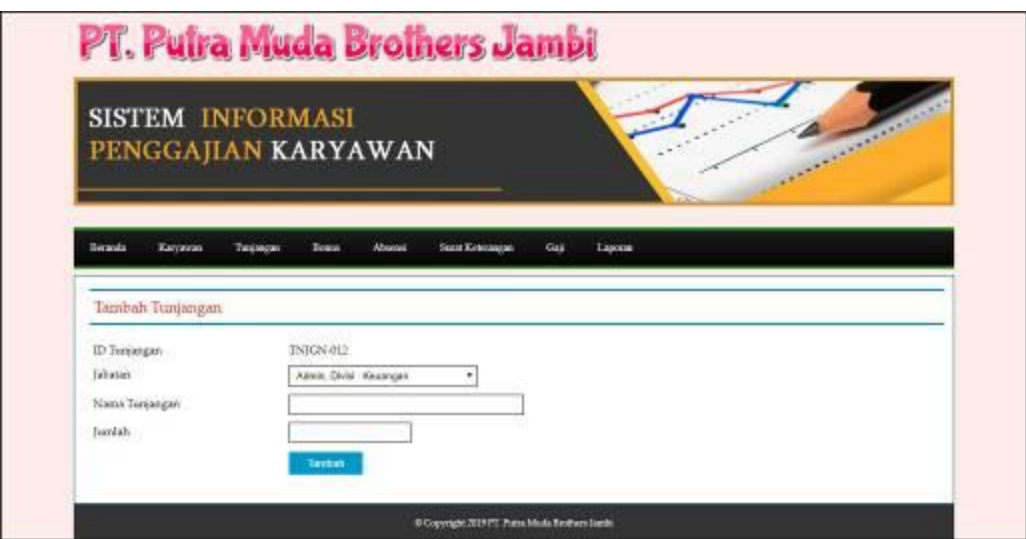

**Gambar 5.14 Tambah Tunjangan**

15. Halaman Tambah Bonus

Halaman tambah bonus merupakan halaman yang menampilkan *form* untuk menambah data bonus yang baru ke dalam sistem. Gambar 5.15 tambah bonus merupakan hasil implementasi dari rancangan pada gambar 4.42.

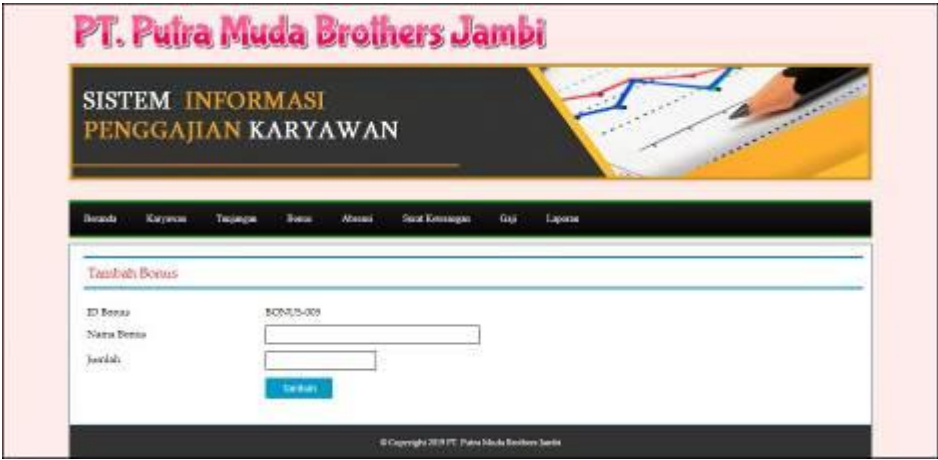

**Gambar 5.15 Tambah Bonus**

#### 16. Halaman Tambah Surat Keterangan

Halaman tambah surat keterangan merupakan halaman yang menampilkan *form* untuk menambah data surat keterangan yang baru ke dalam sistem. Gambar 5.16 tambah surat keterangan merupakan hasil implementasi dari rancangan pada gambar 4.43.

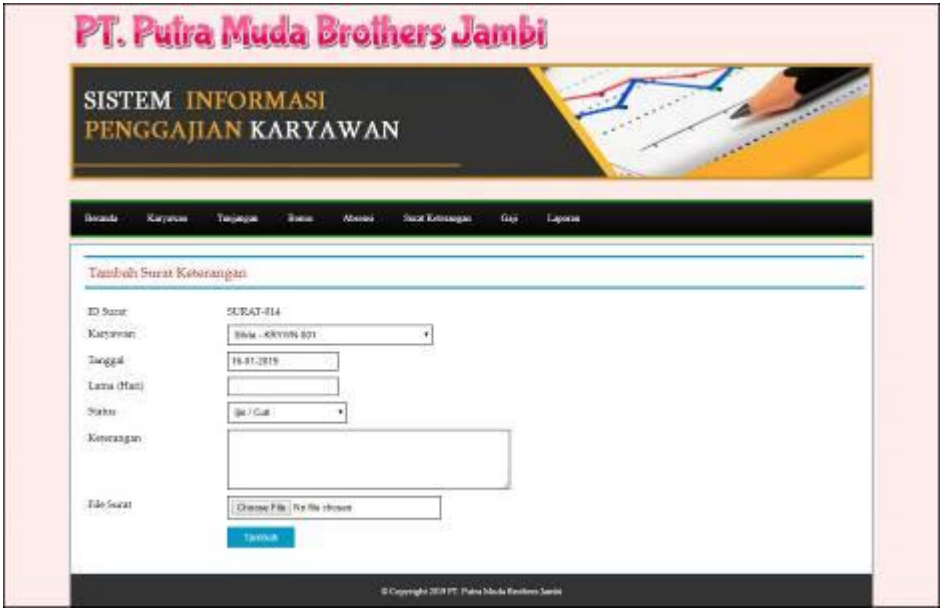

**Gambar 5.16 Tambah Surat Keterangan**

#### 17. Halaman Tambah Bonus Karyawan

Halaman tambah bonus karyawan merupakan halaman yang menampilkan *form* untuk menambah data bonus karyawan yang baru ke dalam sistem. Gambar 5.17 tambah bonus karyawan merupakan hasil implementasi dari rancangan pada gambar 4.44.

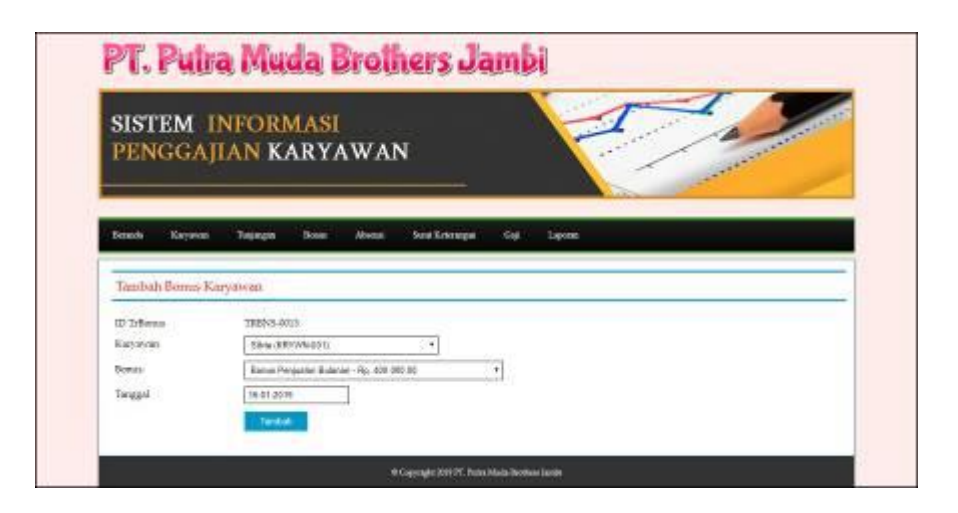

**Gambar 5.17 Tambah Bonus Karyawan**

# **5.2 PENGUJIAN**

Pengujian merupakan tahapan dimana penulis mengetahui keberhasilan dari implementasi sistem yang telah dirancang. Dan pada penelitian ini, penulis menggunakan 2 metode pengujian yaitu *white box* (pengujian yang dilakukan oleh pembuat sistem) dan *black box* (pengujian yang dilakukan oleh pengguna sistem). Dan untuk melakukan pengujian perlu dilakukan untuk setiap modul diuji. Dan berikut ini merupakan tabel pengujian sistem yang dilakukan, antara lain :

**Tabel 5.1 Tabel Pengujian** *Login*

| No. | <b>Deskripsi</b> | <b>Prosedur</b>                       | <b>Masukan</b>                              | Keluaran yang     | Hasil yang      | Kesimpulan |
|-----|------------------|---------------------------------------|---------------------------------------------|-------------------|-----------------|------------|
|     |                  | Pengujian                             |                                             | <b>Diharapkan</b> | didapat         |            |
| 1   | Pengujian        | Mengakses<br>$\overline{\phantom{a}}$ | Input:                                      | Pesan "anda       | Pesan "anda     | Handal     |
|     | pada login       | sistem                                | Id karyawan $=$<br>$\overline{\phantom{0}}$ | berhasil login"   | berhasil login" |            |
|     |                  |                                       | "KRYWN-001"                                 |                   |                 |            |
|     |                  |                                       | $Password =$                                |                   |                 |            |
|     |                  |                                       | "Admin"                                     |                   |                 |            |
| 2   | Pengujian        | Mengakses<br>$\overline{\phantom{a}}$ | Input:                                      | Pesan "id         | Pesan "id       | Handal     |
|     | pada login       | sistem                                | Id karyawan $=$<br>$\overline{\phantom{0}}$ | karyawan atau     | karyawan atau   |            |
|     |                  |                                       | " $tes"$                                    | password anda     | password anda   |            |
|     |                  |                                       | Password $=$                                | salah"            | salah"          |            |
|     |                  |                                       | "tes"                                       |                   |                 |            |

| No.            | <b>Deskripsi</b>                              | <b>Prosedur Pengujian</b>                                                                                          | <b>Masukan</b>                                                                         | Keluaran yang                                         | <b>Hasil</b> yang                                      | Kesimpulan |
|----------------|-----------------------------------------------|----------------------------------------------------------------------------------------------------|----------------------------------------------------------------------------------------|-------------------------------------------------------|--------------------------------------------------------|------------|
|                |                                               |                                                                                                    |                                                                                        | <b>Diharapkan</b>                                     | didapat                                                |            |
| $\mathbf{1}$   | Pengujian<br>pada<br>menambah<br>data jabatan | - Mengakses sistem<br>- Login sebagai<br>admin<br>- Mengklik menu<br>tambah jabatan                                | Input:<br>- Nama jabatan<br>- Divisi<br>- Gaji pokok                                   | Pesan "anda<br>berhasil<br>menambah data<br>jabatan"  | Pesan "anda<br>berhasil<br>menambah<br>data jabatan"   | Handal     |
| 2              | Pengujian<br>pada<br>menambah<br>data jabatan | - Mengakses sistem<br>- Login sebagai<br>admin<br>- Mengklik menu<br>tambah jabatan                                | Input:<br>- Nama jabatan<br>- Divisi<br>- Gaji pokok<br>dan salah satu<br>belum terisi | Pesan "anda<br>belum selesai<br>melengkapi<br>data"   | Pesan "anda<br>helum<br>selesai<br>melengkapi<br>data" | Handal     |
| $\mathcal{E}$  | Pengujian<br>pada<br>mengubah<br>data jabatan | - Mengakses sistem<br>- Login sebagai<br>admin<br>- Mengklik menu<br>lihat jabatan<br>- Mengklik link<br>mengubah  | Mengisi data<br>ubahan                                                                 | Pesan "anda<br>herhasil<br>mengubah data<br>jabatan"  | Pesan "anda<br>berhasil<br>mengubah<br>data jabatan"   | Handal     |
| $\overline{4}$ | Pengujian<br>pada<br>mengubah<br>data jabatan | - Mengakses sistem<br>- Login sebagai<br>admin<br>- Mengklik menu<br>lihat jabatan<br>- Mengklik link<br>mengubah  | Data ubah ada<br>yang belum<br>terisi                                                  | Pesan "anda<br>belum selesai<br>melengkapi<br>data"   | Pesan "anda<br>belum<br>selesai<br>melengkapi<br>data" | Handal     |
| 5              | Pengujian<br>pada<br>mengubah<br>data jabatan | - Mengakses sistem<br>- Login sebagai<br>admin<br>- Mengklik menu<br>lihat jabatan<br>- Mengklik link<br>menghapus |                                                                                        | Pesan "anda<br>berhasil<br>menghapus data<br>jabatan" | Pesan "anda<br>berhasil<br>menghapus<br>data jabatan"  | Handal     |

**Tabel 5.2 Tabel Pengujian Mengelola Data Jabatan**

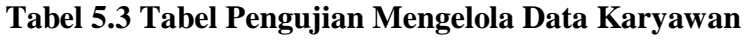

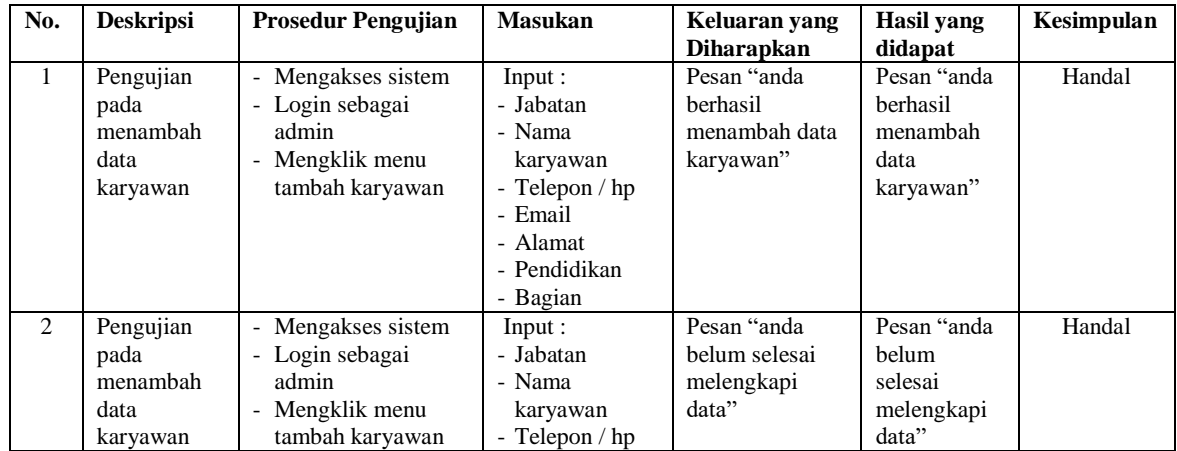

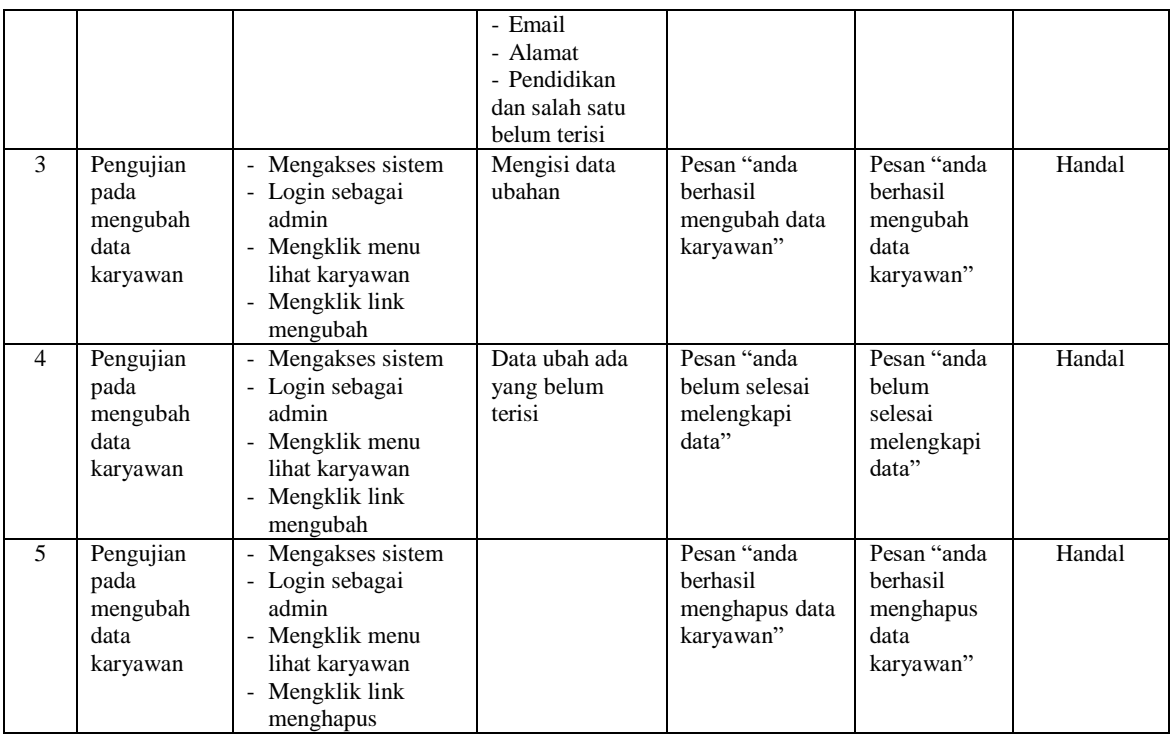

# **Tabel 5.4 Tabel Pengujian Mengelola Data Tunjangan**

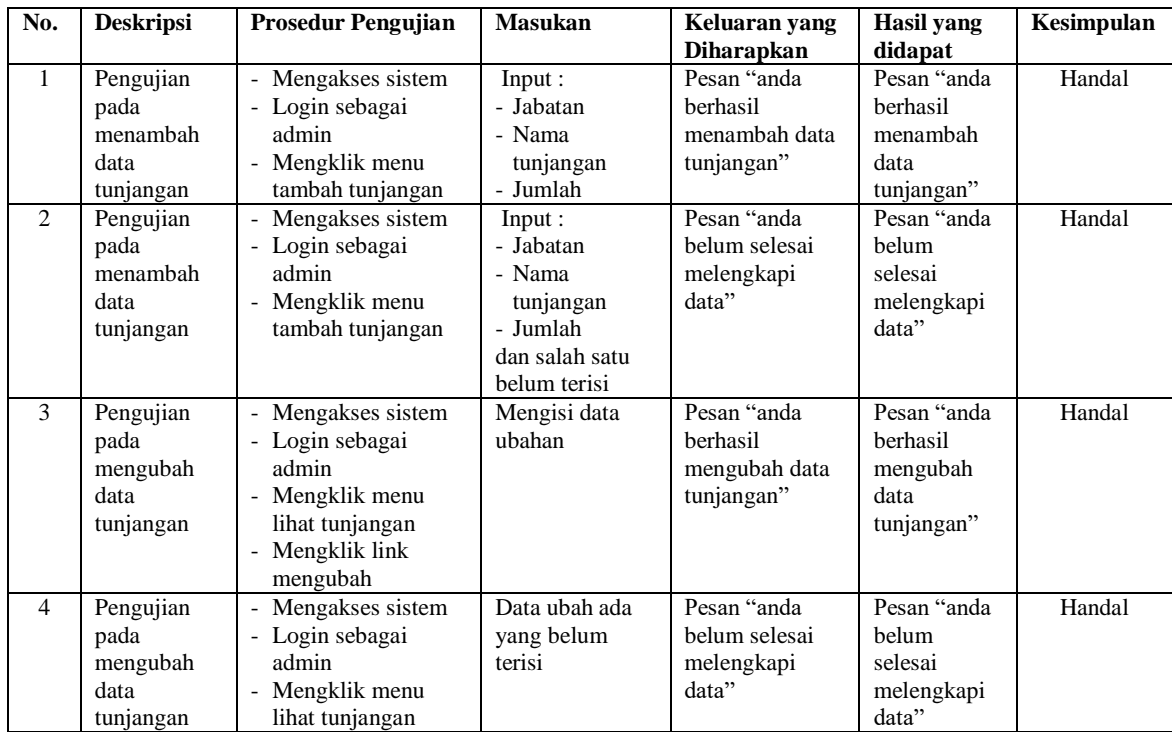

|                                                    | - Mengklik link<br>mengubah                                                                                          |                                                         |                                                            |        |
|----------------------------------------------------|----------------------------------------------------------------------------------------------------|---------------------------------------------------------|------------------------------------------------------------|--------|
| Pengujian<br>pada<br>mengubah<br>data<br>tunjangan | - Mengakses sistem<br>- Login sebagai<br>admin<br>- Mengklik menu<br>lihat tunjangan<br>- Mengklik link<br>menghapus | Pesan "anda<br>berhasil<br>menghapus data<br>tunjangan" | Pesan "anda<br>berhasil<br>menghapus<br>data<br>tunjangan" | Handal |

**Tabel 5.5 Tabel Pengujian Mengelola Data Bonus**

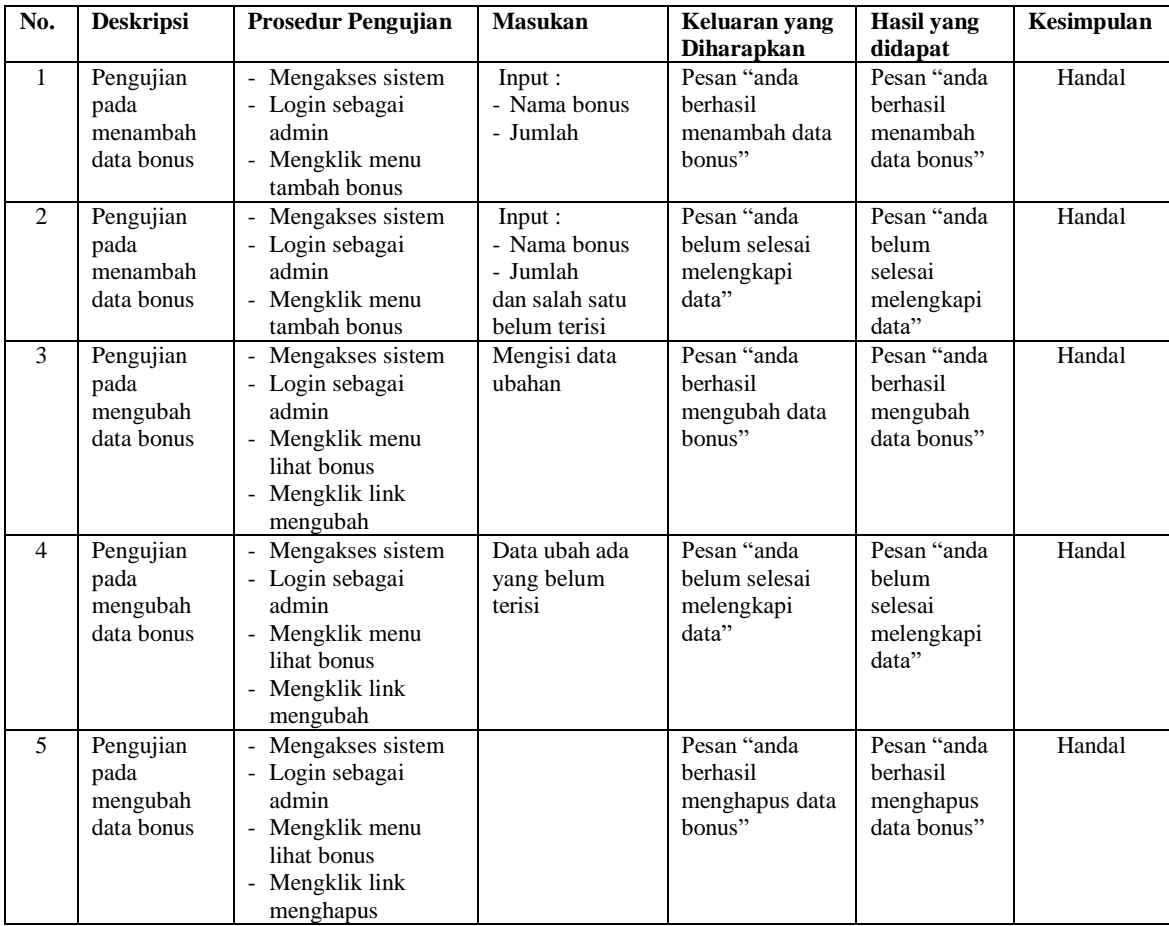

# **Tabel 5.6 Tabel Pengujian Mengelola Data Surat Keterangan**

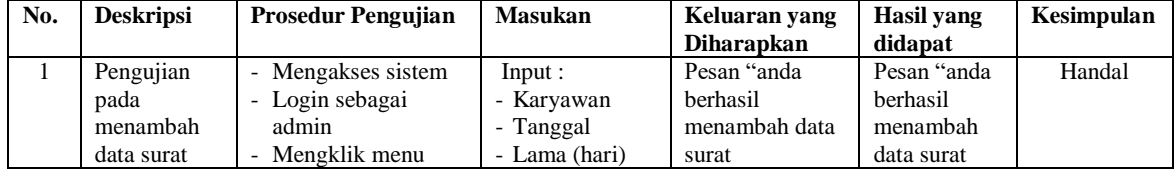

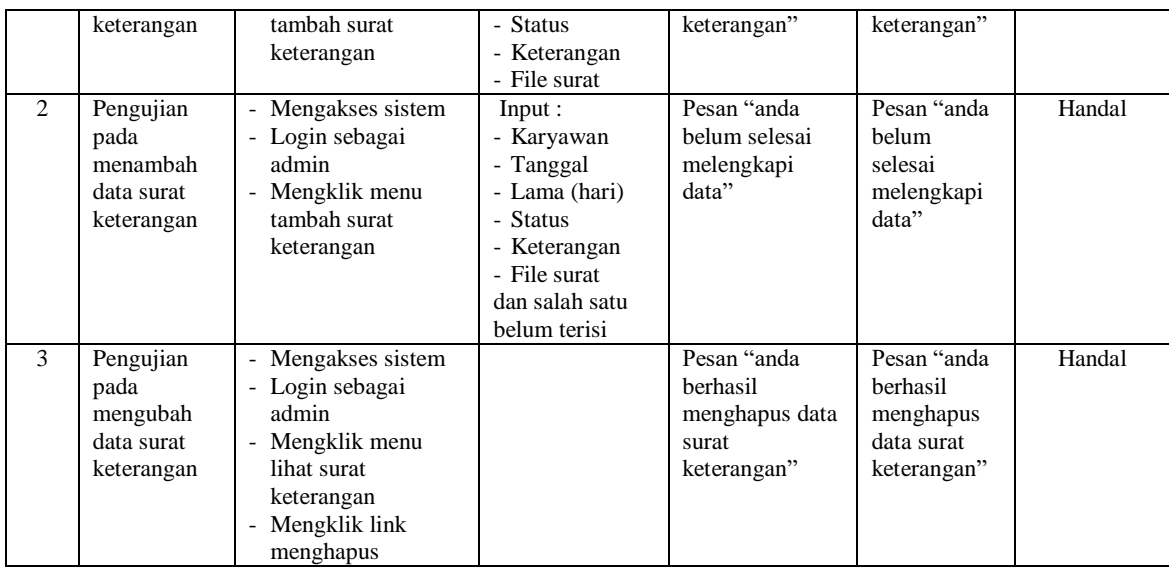

#### **5.3 ANALISIS HASIL YANG DICAPAI OLEH SISTEM**

Analisis hasil yang dicapai oleh sistem merupakan hasil yang telah dibangun dengan menggunakan bahasa pemograman PHP dan *database* MySQL dengan merancang sistem informasi penggajian pada PT. Putra Muda Brothers Jambi, antara lain :

- 1. Sistem yang dirancang dapat melakukan pencarian dan pengolahan data penggajian yang terdiri dari data jabatan, data karyawan, data bonus, data tunjangan, data surat keterangan secara terkomputerisasi
- 2. Sistem dapat melakukan perhitungan secara otomatis untuk gaji karyawan setiap bulannya dengan menghitung akhir yang didapat dari gaji pokok + tunjangan + bonus – potongan absensi – potongan BPJS.

3. Sistem yang dapat melihat dan mencetak laporan-laporan yang dibutuhkan seperti laporan jabatan, laporan karyawan, laporan absensi dan laporan gaji secara otomatis tanpa harus melakukan rekapitulasi data kembali.

#### **5.3.1 Kelebihan Sistem**

Adapun kelebihan dari sistem baru ini adalah sebagai berikut :

- 1. Sistem dapat melakukan pengolahan data penggajian pegawai secara otomatis dari menambah, mengubah dan menghapus sehingga dapat memberikan informasi mengenai penggajian lebih akurat dan lebih cepat.
- 2. Sistem dapat melakukan absensi melalui *login* untuk jam masuk sehingga secara otomatis melakukan pengecekan status apakah pegawai terlambat atau tepat waktu. Sehingga mengurani terjadinya manipulasi data absensi.
- 3. Sistem dapat rekapitulasi data penggajian pegawai menjadi laporan secara otomatis seperti jabatan, laporan karyawan, laporan absensi dan laporan gaji.

#### **5.3.2 Kekurangan Sistem**

Dan kekurangan dari sistem baru ini adalah sebagai berikut :

- 1. Belum terdapatnya fitur yang dapat menghubungkan dengan pinjaman karyawan sehingga dapat memotong gaji karyawan dengan pinjaman karyawan.
- 2. Belum terdapatnya fitur yang dapat mengatur jaringan pada aplikasi.